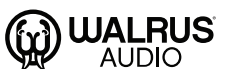

## **ACS1 ファームウェア更新手順**

**<http://walrusaudio.io/devices>**

http://walrusaudio.io/devices を開き登録完了し、ログ インします。

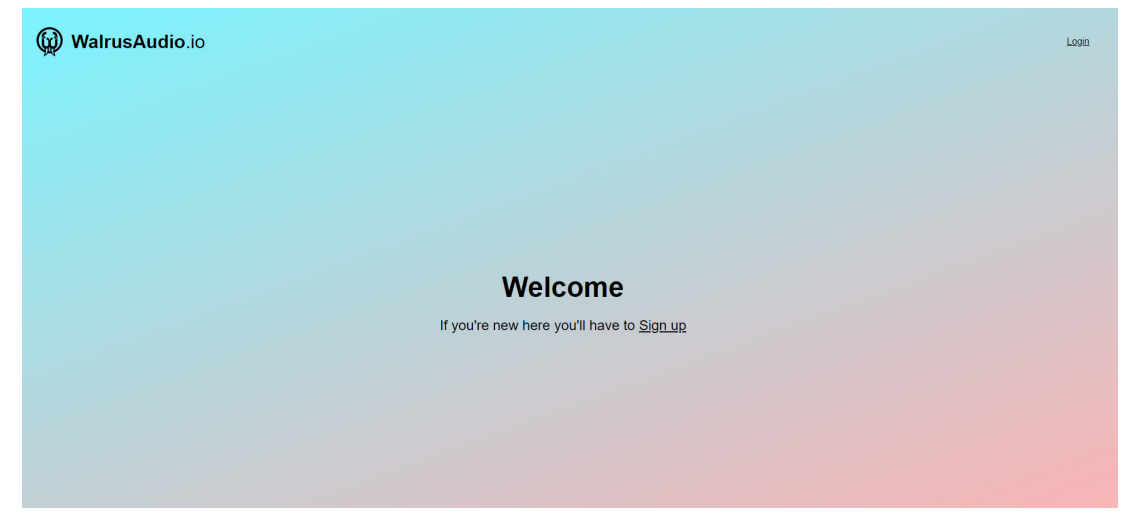

USB ケーブル (Type-B) を ACS1に接続し、ペダルの電 源を入れます。 **01**

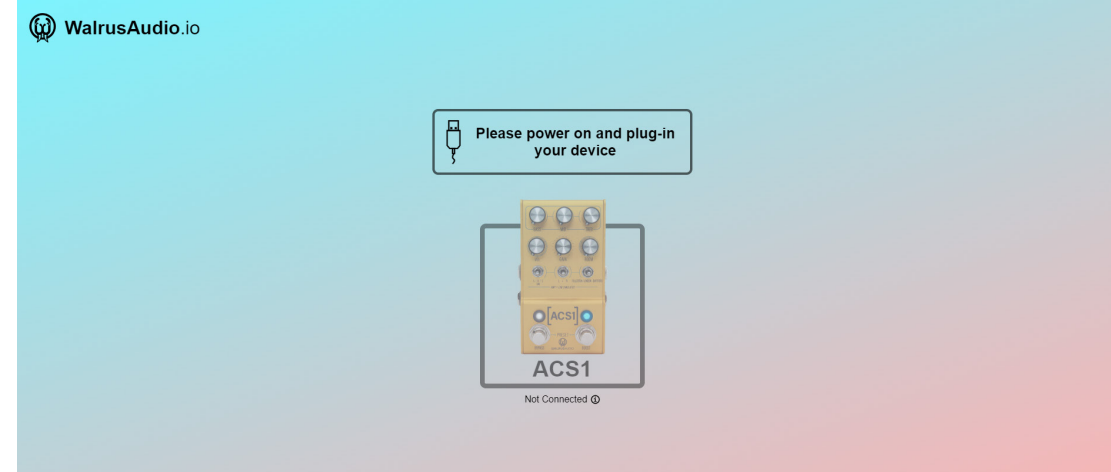

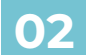

**02** ACS1 の画像をクリックします。

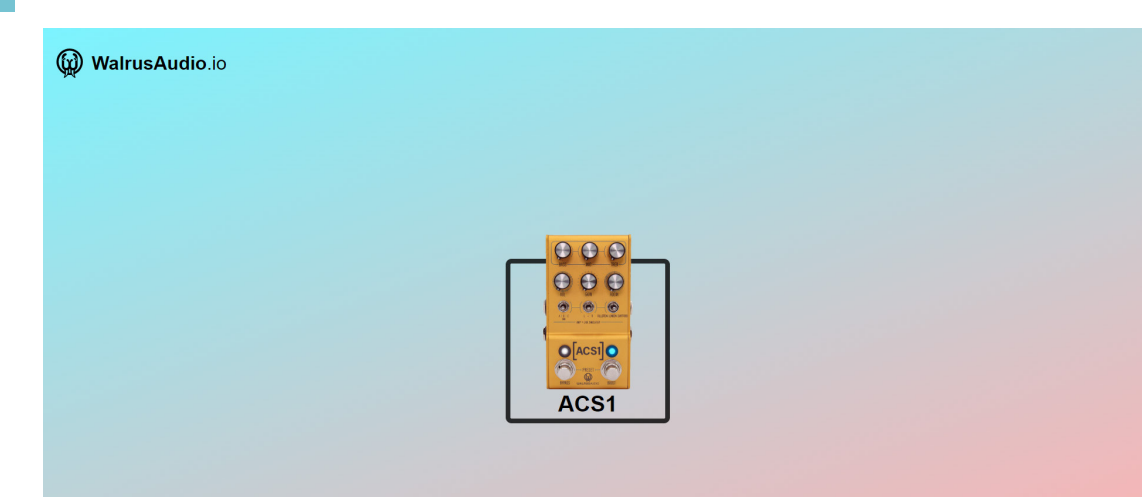

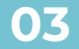

**03** FIRMWARE をクリックします。

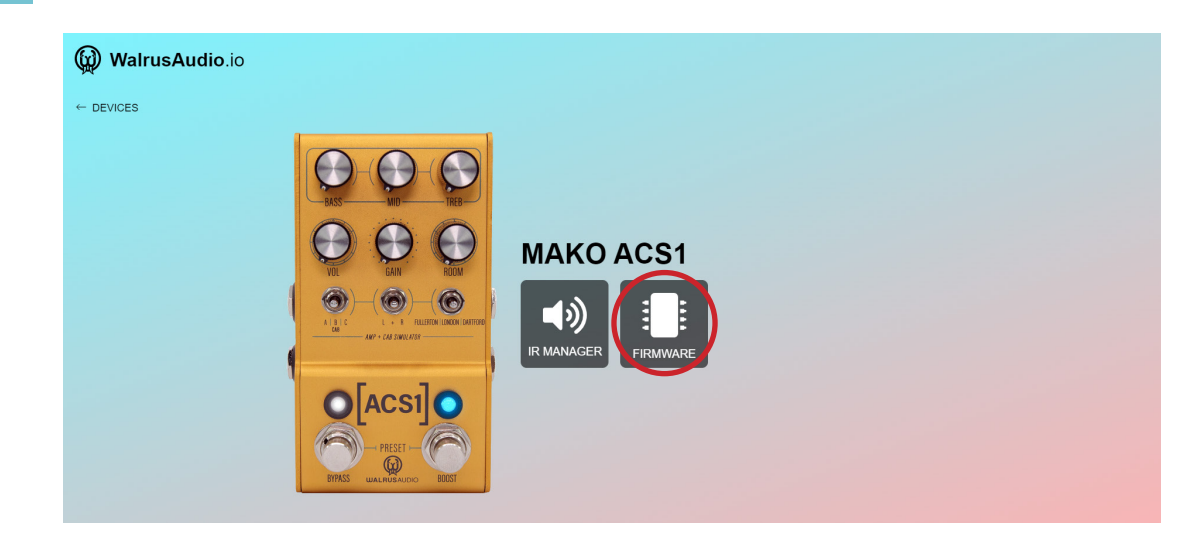

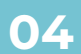

## Select をクリックし、Latest の下に表示されている ファームウェアをクリックします。

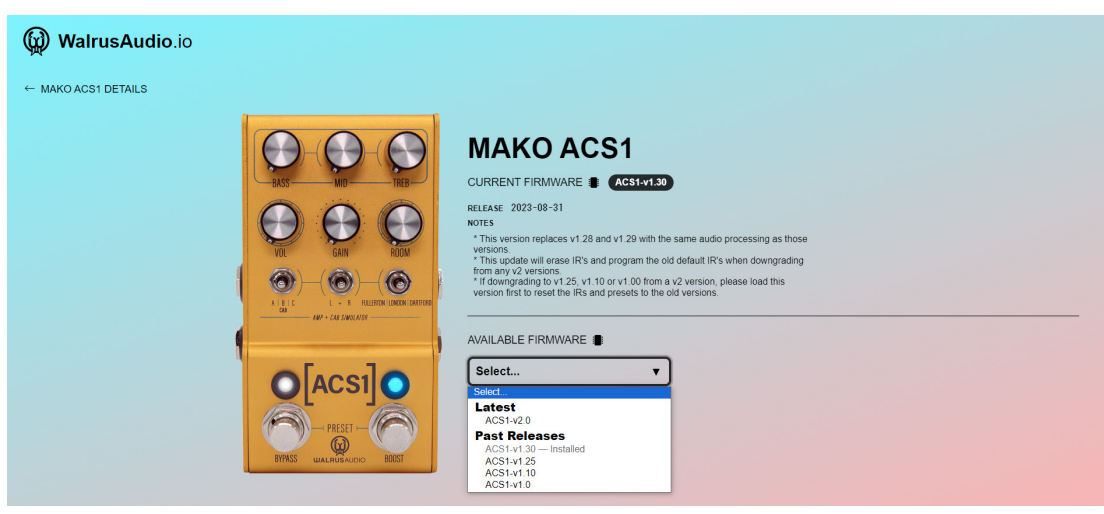

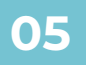

## 選択されているファームウェアが最新か再度確認し、 Update firmware をクリックします。

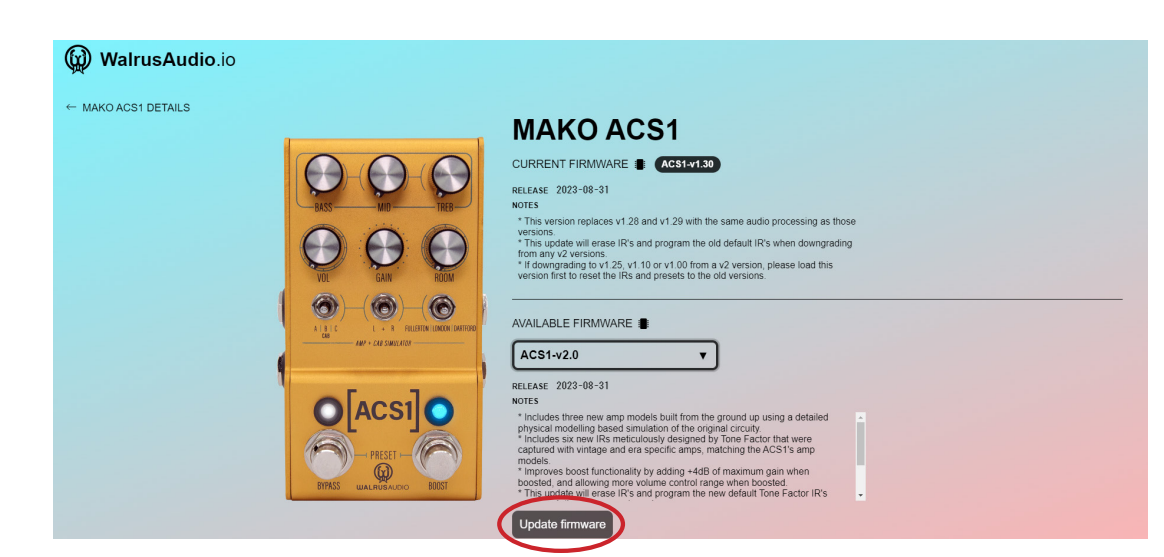

BYPASS と BOOST の両方の LED が消灯している事を 確認し、OK,the LEDs are off をクリックします。 **06**

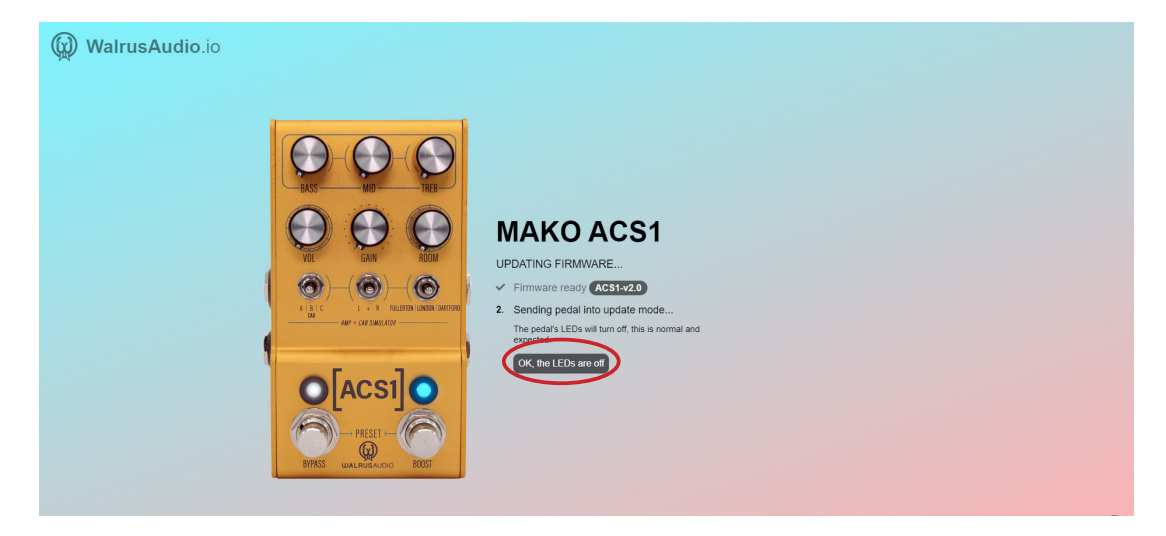

一度 USB ケーブルの抜差しを行い、OK,I re-connected **07** the USB cable をクリックします。 ※LED は消灯したままですが、ペダルの電源の抜差しを 行わないで下さい。

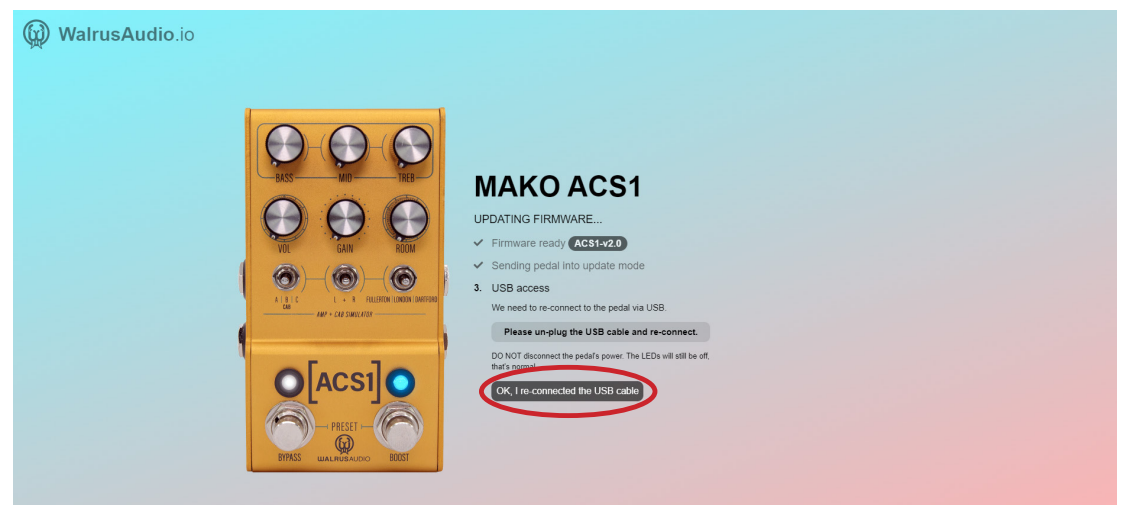

**08 Request connection をクリックします。** 

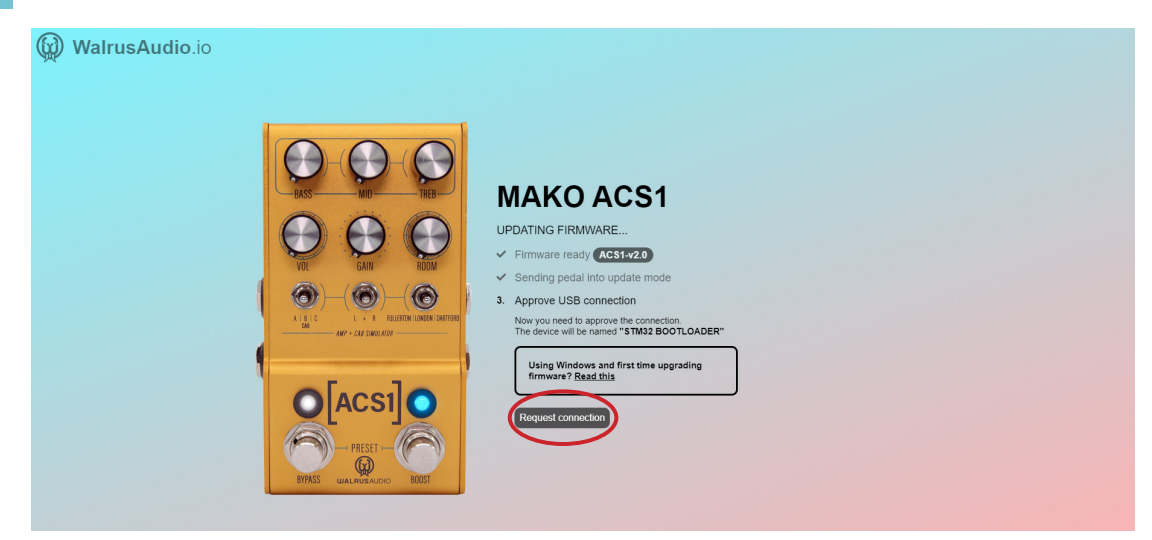

ペア設定済みのドライバー (①) をクリックし、その後接 続 (②) をクリックします。 ※接続をクリックするとファームウェアの更新が始まり ます。破損の恐れがありますので更新中は USB ケーブル **09**

/ 電源コードを抜かないで下さい。

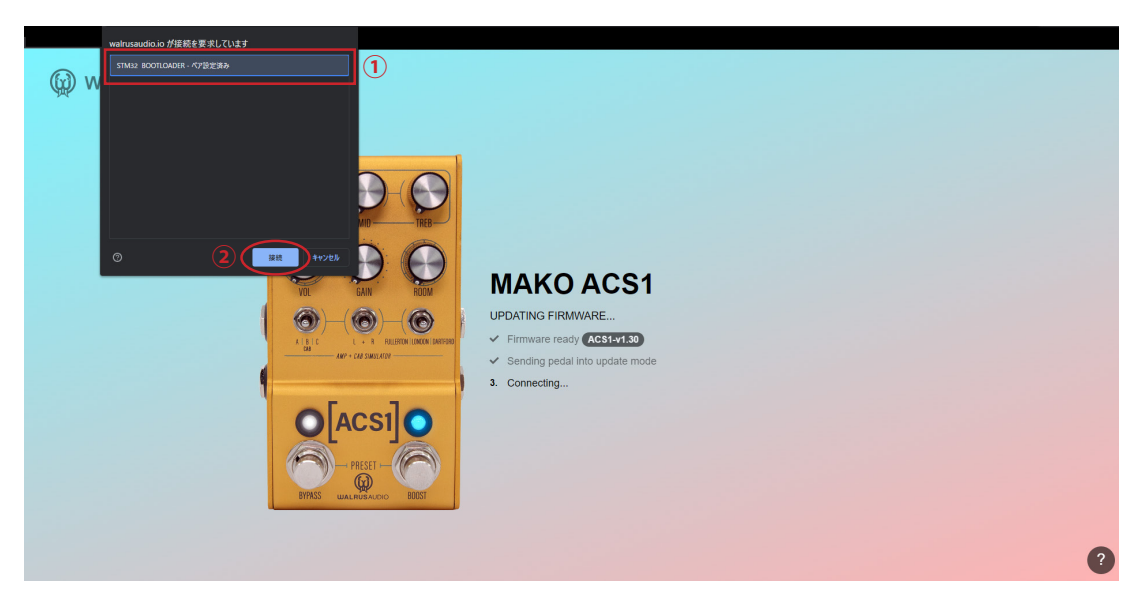

**10**

LED の緑色の点滅が止まり通常の状態に戻ったら、ペダ ルの電源ケーブルを抜差しして下さい。 ペダルが再び画面に表示され、新しいファームウェアが 動作していることを確認できます。 以上でファームウェアのアップデートは終了です。

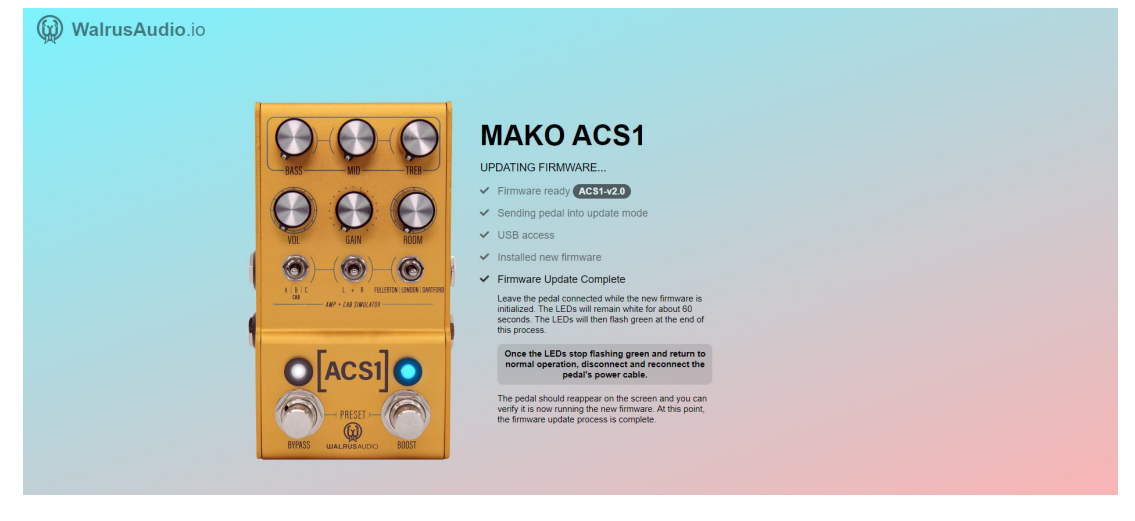